# **Ausleihe**

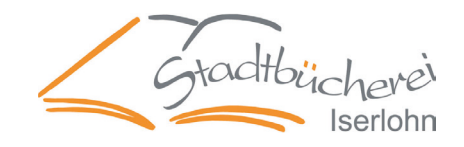

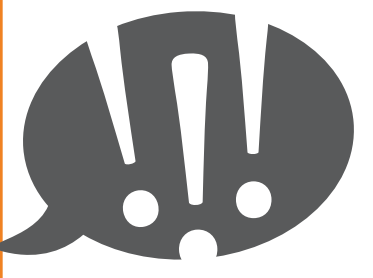

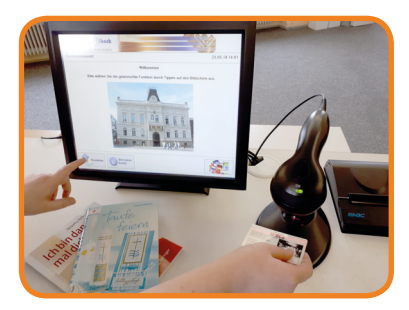

- **Generelle Hinweise •** Ihre Lesekarte muss gültig sein Bitte melden Sie sich bei Rückfragen am Serviceplatz
	- Haben Sie Gebühren über 4,50 €, können Sie nicht ausleihen. Bitte bezahlen Sie Ihre Gebühren am Kassenautomaten (siehe Rückseite)
	- Sie können gerne die Medien aus den Rückgaberegalen direkt herausnehmen und ausleihen
- **Ausleihterminal** Drücken Sie das Feld *Ausleihe*
	- Scannen Sie den Barcode Ihrer Lesekarte am Handscanner
	- Legen Sie Ihre Medien vor dem Bildschirm auf den Tisch. Unter dem Tisch ist die Funkplatte, welche Ihre Medien erkennt
	- Drücken Sie auf das Feld *Weiter*
	- Warten Sie einen Augenblick, bis Ihre Medien auf dem Bildschirm in *grün* erscheinen. Wenn das Medium in rot erscheint, wenden Sie sich bitte an den Serviceplatz
	- Sie beenden den Vorgang indem Sie auf das Feld *Quittung + Schließen* drücken

## **Serviceplatz Hier können Sie:**

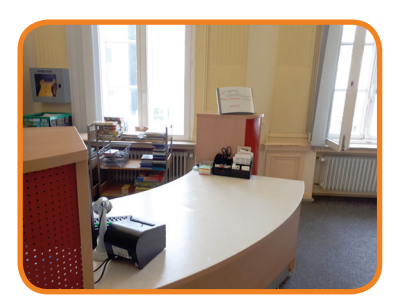

- Ihre vorgemerkten Medien abholen
- Medien aus Letmathe abholen und zurückgeben
- Nintendospiele und weitere Konsolenbeilagen abholen und zurückgeben
- Toniefiguren abholen und zurückgeben
- Ihr Leserkonto aktualisieren

# **Rückgabe**

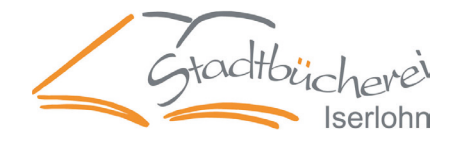

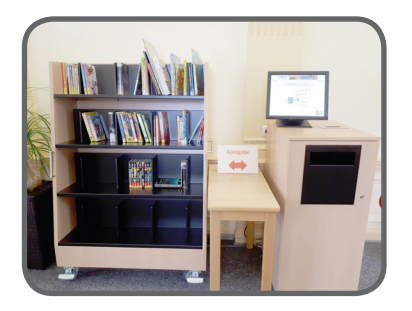

### **Rückgaberegal Hier können Sie Ihre Medien abgeben**

- Stellen Sie die Medien in das Regal
- Bitte warten Sie bis Ihre Medien in *grün* auf dem Bildschirm erscheinen
- Sie beenden den Vorgang indem Sie auf das Feld *Quittung + Schließen* drücken

## **Rückgabefach für Sondermedien**

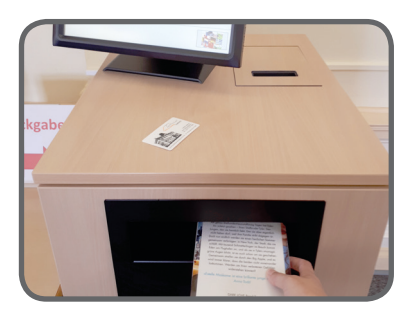

## **Hier können Sie Ihre Sondermedien abgeben**

- Wenn auf dem Bildschirm in rot angezeigt wird, dass Ihr Medium ein Sondermedium ist, werfen Sie es bitte hier hinein
- Sondermedien können CDs, DVDs, Konsolenspiele und vorgemerkte Bücher sein
- Bitte legen Sie die Medien einzeln ein
- Sie beenden den Vorgang indem Sie auf das Feld *Quittung + Schließen* drücken

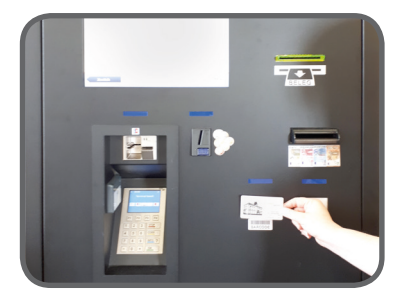

## **Kassenautomat Hier können Sie alle Gebühren bezahlen**

- Bitte scannen Sie Ihre Lesekarte über das Scanfeld
- Ihre Gebühren werden Ihnen nun angezeigt
- Sie können mit EC-Karte oder Bar bezahlen
- Auf Wunsch können Sie sich einen Beleg ausdrucken indem Sie auf *Ja* oder *Nein* drücken
- Bitte drücken Sie auf Start um den Vorgang zu beenden